# **BMT116 MİKRODENETLEYİCİLER 4.HAFTA**

**GAMA MESLEK YÜKSEKOKULU ÖĞR.GÖR.MEHMET DURSUN**

### UYGULAMA 2\_

# ; PORTA YA BAGLI OLAN BUTONLARDAN HANGISINE BASILIRSA O PORTA KARSILIK GELECEK ÇIKIŞ PORTUNDAKİ LED İ SÖNDÜREN PROGRAM

 $\cdots$ UYG2.ASM $\cdots$ 

Programa bir isim vererek başlıyoruz. Burada noktalı virgül derleyici tarafından dikkate alınmasını istemediğimiz açıklamaları yazmak ya da çalışmasını istemediğimiz komutları gizlemek için yazıyoruz.

#### **LIST P=16F84**

#### **INCLUDE "P16F84.INC"**

Tanımlamalar bölümünde uygulama için kullandığımız PİC türünü sisteme bildiriyoruz ki kod satırları içerisindeki tanımlamalar derleyici tarafından doğru şekilde derlenebilsin. Ayrıca "INCLUDE" komutu ile 16f84 mikrodenetleyicisi için hazırlanmış olan kütüphane dosyasını sisteme dahil ediyoruz. Böylelikle mikrodenetleyici bellek adresleri gibi verileri her defasında sisteme girmek zorunda kalmayalım.

# **CLRF PORTB** BSF STATUS,5

**CLRF TRISB**

**MOVLW B'11111111'**

**MOVWF TRISA**

**BCF STATUS,5**

Bu bölümde öncelikle hangi portların giriş yada hangi portların çıkış olarak tanımlanacağına karar vermemiz gerekiyor. Sonrasında port değiştirme işlemine

geçiyoruz. Burada A portu üzerinde işlem yapacak isek TRISA, B portu üzerinde işlem yapacak isek TRISB nin ilgili bitlerini giriş için "1" ya da "0" bilgisini yazmamız gerekiyor. TRIS registerları BANK1 bölümünde bulunduğu için öncelikle bank1 e geçip bu işlemleri yapmamız önemli. Bank değiştirme işlemi için Status registerinin 5. Bitini "1" yapıyoruz. Tekrar Bank0 a dönmek için ise Status registerinin 5. Bitini "0" yapıyoruz.

#### **KONTROL**

- **MOVF PORTA,W**
- **MOVWF PORTB**
- **GOTO KONTROL**

**END**

Program bloğu tüm tanımlamamlar yapıldıktan sonra mikrodenetleyicinin asıl yapacağı işin kodlarının yazıldığı yerdir. Bu programda Port A ye bağlı olan BUTONLAR her defasında girişten okunarak WORK registerine yazılıyor ve elde edilen veri doğrudan B portuna aktarılmak suretiyle hangi butona basılıyorsa ona karşılık gelecek olan LED lerin yanması sağlanmaktadır.

Son olarak sonlandırma bloğu hazırlanmıştır. Buradaki kontrol bölümü ise her defasında

mikrosaniyeler mertebesinde butonların kontrol edilmesini sağlamaktadır.

Her programın bir bitiş komutu ile sonlandırılması gerekir biz burada END komutu ile programı bitiriyoruz.

# **İLGİLİ PROGRAM KODLARI**

 $LIST$   $P=16F84$ 

## INCLUDE "P16F84.INC"

- **CLRF PORTB**
- **BSF** STATUS,5

- **CLRF TRISB**
- **MOVLW** B'11111111'
- **MOVWF TRISA**

BCF STATUS,5

# KONTROL

MOVF PORTA,W

MOVWF PORTB

GOTO KONTROL

END

# Programın Simülasyon Devresi

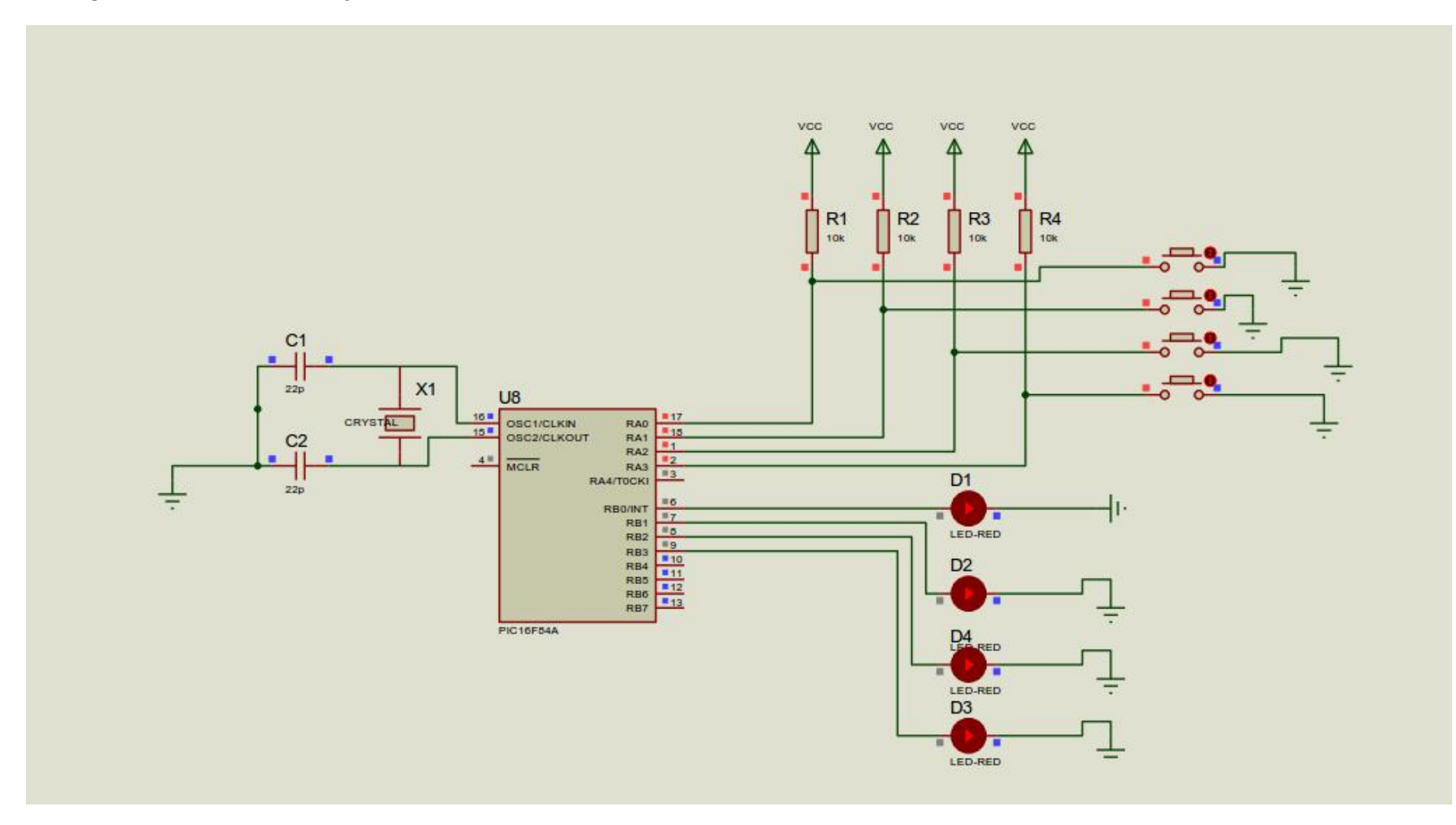